## **Gérer les permissions et les groupes des utilisateurs**

Avant de créer des utilisateurs, il est nécessaires de créer des groupes. Pour une école, ils peuvent correspondre **aux classes**.

Ensuite il sera possible de créer des utilisateurs, **élèves**, **enseignants**, **administrateurs**.

Ces manipulations se feront en étant connecté en tant qu'Abuladmin sur l'intranet du réseau

## **Créer un groupe (une classe)**

Cliquez sur le lien "Groupes" En haut dans le menu de gauche

## $\pmb{\times}$

- 1. Donnez un nom à votre groupe
- 2. Choisissez le type de bureau par défaut pour les nouveaux utilisateurs
- 3. Validez

Recommencez autant de fois qu'il y a de groupes à créer.

From: <https://docs.abuledu.org/>- **La documentation d'AbulÉdu**

Permanent link: **[https://docs.abuledu.org/brouillons/gerer\\_les\\_permissions\\_et\\_les\\_groupes?rev=1225462717](https://docs.abuledu.org/brouillons/gerer_les_permissions_et_les_groupes?rev=1225462717)**

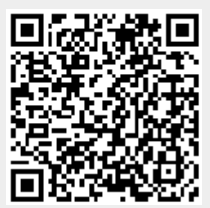

Last update: **2008/10/31 15:18**